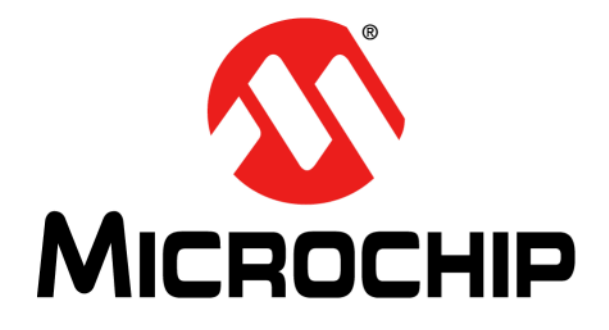

# **PIC32 USB Starter Kit III User's Guide**

#### **Note the following details of the code protection feature on Microchip devices:**

- Microchip products meet the specification contained in their particular Microchip Data Sheet.
- Microchip believes that its family of products is one of the most secure families of its kind on the market today, when used in the intended manner and under normal conditions.
- There are dishonest and possibly illegal methods used to breach the code protection feature. All of these methods, to our knowledge, require using the Microchip products in a manner outside the operating specifications contained in Microchip's Data Sheets. Most likely, the person doing so is engaged in theft of intellectual property.
- Microchip is willing to work with the customer who is concerned about the integrity of their code.
- Neither Microchip nor any other semiconductor manufacturer can guarantee the security of their code. Code protection does not mean that we are guaranteeing the product as "unbreakable."

Code protection is constantly evolving. We at Microchip are committed to continuously improving the code protection features of our products. Attempts to break Microchip's code protection feature may be a violation of the Digital Millennium Copyright Act. If such acts allow unauthorized access to your software or other copyrighted work, you may have a right to sue for relief under that Act.

Information contained in this publication regarding device applications and the like is provided only for your convenience and may be superseded by updates. It is your responsibility to ensure that your application meets with your specifications. MICROCHIP MAKES NO REPRESENTATIONS OR WARRANTIES OF ANY KIND WHETHER EXPRESS OR IMPLIED, WRITTEN OR ORAL, STATUTORY OR OTHERWISE, RELATED TO THE INFORMATION, INCLUDING BUT NOT LIMITED TO ITS CONDITION, QUALITY, PERFORMANCE, MERCHANTABILITY OR FITNESS FOR PURPOSE**.** Microchip disclaims all liability arising from this information and its use. Use of Microchip devices in life support and/or safety applications is entirely at the buyer's risk, and the buyer agrees to defend, indemnify and hold harmless Microchip from any and all damages, claims, suits, or expenses resulting from such use. No licenses are conveyed, implicitly or otherwise, under any Microchip intellectual property rights.

### **QUALITY MANAGEMENT SYSTEM CERTIFIED BY DNV**  $=$  **ISO/TS** 16949 $=$

#### **Trademarks**

The Microchip name and logo, the Microchip logo, dsPIC, FlashFlex, KEELOQ, KEELOQ logo, MPLAB, PIC, PICmicro, PICSTART, PIC<sup>32</sup> logo, rfPIC, SST, SST Logo, SuperFlash and UNI/O are registered trademarks of Microchip Technology Incorporated in the U.S.A. and other countries.

FilterLab, Hampshire, HI-TECH C, Linear Active Thermistor, MTP, SEEVAL and The Embedded Control Solutions Company are registered trademarks of Microchip Technology Incorporated in the U.S.A.

Silicon Storage Technology is a registered trademark of Microchip Technology Inc. in other countries.

Analog-for-the-Digital Age, Application Maestro, BodyCom, chipKIT, chipKIT logo, CodeGuard, dsPICDEM, dsPICDEM.net, dsPICworks, dsSPEAK, ECAN, ECONOMONITOR, FanSense, HI-TIDE, In-Circuit Serial Programming, ICSP, Mindi, MiWi, MPASM, MPF, MPLAB Certified logo, MPLIB, MPLINK, mTouch, Omniscient Code Generation, PICC, PICC-18, PICDEM, PICDEM.net, PICkit, PICtail, REAL ICE, rfLAB, Select Mode, SQI, Serial Quad I/O, Total Endurance, TSHARC, UniWinDriver, WiperLock, ZENA and Z-Scale are trademarks of Microchip Technology Incorporated in the U.S.A. and other countries.

SQTP is a service mark of Microchip Technology Incorporated in the U.S.A.

GestIC and ULPP are registered trademarks of Microchip Technology Germany II GmbH & Co. & KG, a subsidiary of Microchip Technology Inc., in other countries.

All other trademarks mentioned herein are property of their respective companies.

© 2013, Microchip Technology Incorporated, Printed in the U.S.A., All Rights Reserved.

Printed on recycled paper.

ISBN: 978-1-62077-562-2

*Microchip received ISO/TS-16949:2009 certification for its worldwide headquarters, design and wafer fabrication facilities in Chandler and Tempe, Arizona; Gresham, Oregon and design centers in California and India. The Company's quality system processes and procedures are for its PIC® MCUs and dsPIC® DSCs, KEELOQ® code hopping devices, Serial EEPROMs, microperipherals, nonvolatile memory and analog products. In addition, Microchip's quality system for the design and manufacture of development systems is ISO 9001:2000 certified.*

#### **Object of Declaration: PIC32 USB Starter Kit III**

**EU Declaration of Conformity** 

This declaration of conformity is issued by the manufacturer.

The development/evaluation tool is designed to be used for research and development in a laboratory environment. This development/evaluation tool is not a Finished Appliance, nor is it intended for incorporation into Finished Appliances that are made commercially available as single functional units to end users under EU EMC Directive 2004/108/EC and as supported by the European Commission's Guide for the EMC Directive 2004/108/EC (8<sup>th</sup> February 2010).

This development/evaluation tool complies with EU RoHS2 Directive 2011/65/EU.

For information regarding the exclusive, limited warranties applicable to Microchip products, please see Microchip's standard terms and conditions of sale, which are printed on our sales documentation and available at www.microchip.com.

Signed for and on behalf of Microchip Technology Inc. at Chandler, Arizona, USA

k Carlsey

Derek Carlson **VP Development Tools** 

 $16 - July - 2013$ 

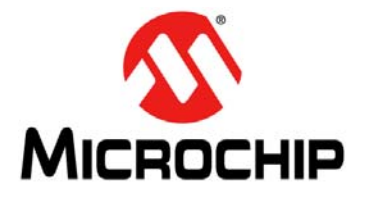

### **Table of Contents**

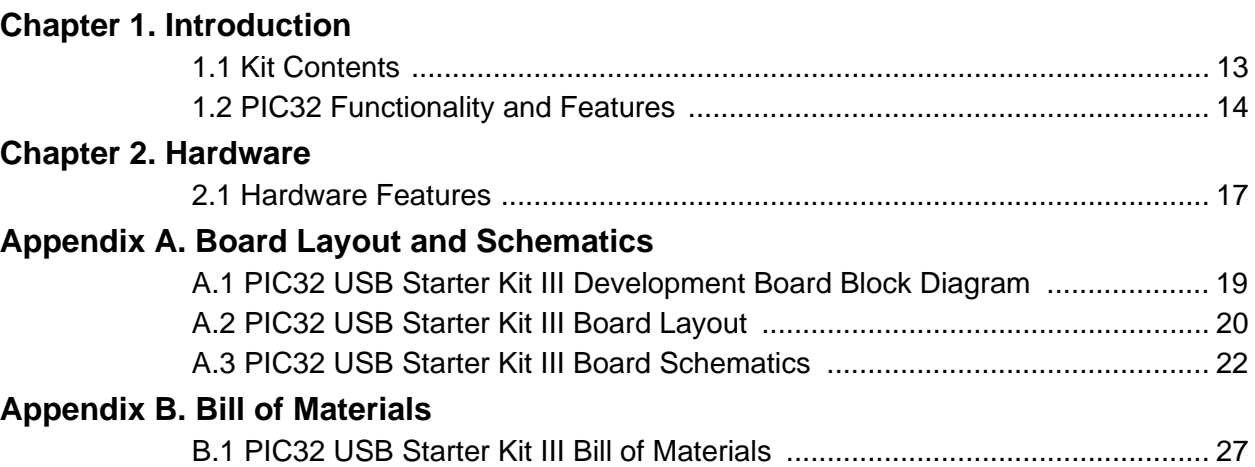

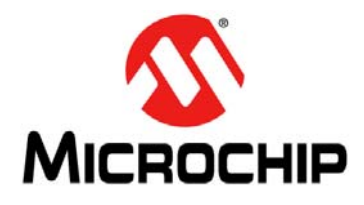

# **PIC32 USB STARTER KIT III USER'S GUIDE**

### **Preface**

### **NOTICE TO CUSTOMERS**

**All documentation becomes dated, and this manual is no exception. Microchip tools and documentation are constantly evolving to meet customer needs, so some actual dialogs and/or tool descriptions may differ from those in this document. Please refer to our web site (www.microchip.com) to obtain the latest documentation available.**

**Documents are identified with a "DS" number. This number is located on the bottom of each page, in front of the page number. The numbering convention for the DS number is "DSXXXXXXXXA", where "XXXXXXXX" is the document number and "A" is the revision level of the document.**

**For the most up-to-date information on development tools, see the MPLAB® IDE online help. Select the Help menu, and then Topics to open a list of available online help files.**

#### **INTRODUCTION**

This chapter contains general information that will be useful to know before using the starter kit. Items discussed in this chapter include:

- [Document Layout](#page-6-0)
- [Conventions Used in this Guide](#page-7-0)
- [Recommended Reading](#page-8-0)
- [The Microchip Web Site](#page-8-1)
- [Development Systems Customer Change Notification Service](#page-9-0)
- [Customer Support](#page-9-1)
- [Document Revision History](#page-10-0)

#### <span id="page-6-0"></span>**DOCUMENT LAYOUT**

This document describes how to use the PIC32 USB Starter Kit III (i.e., starter kit) as a development tool to emulate and debug firmware on a target board. This user's guide includes the following chapters:

- **[Chapter 1. "Introduction"](#page-12-2)** provides a brief overview of the starter kit, highlighting its features and uses.
- **[Chapter 2. "Hardware"](#page-16-2)** provides the hardware descriptions of the starter kit.
- **[Appendix A. "Board Layout and Schematics"](#page-18-2)** provides a block diagram, board layouts, and detailed schematics of the starter kit.
- **[Appendix B. "Bill of Materials"](#page-26-2)** provides the bill of material descriptions and the reference, manufacturer, and part numbers for the components used in the starter kit hardware.

#### <span id="page-7-1"></span><span id="page-7-0"></span>**CONVENTIONS USED IN THIS GUIDE**

This manual uses the following documentation conventions:

#### **DOCUMENTATION CONVENTIONS**

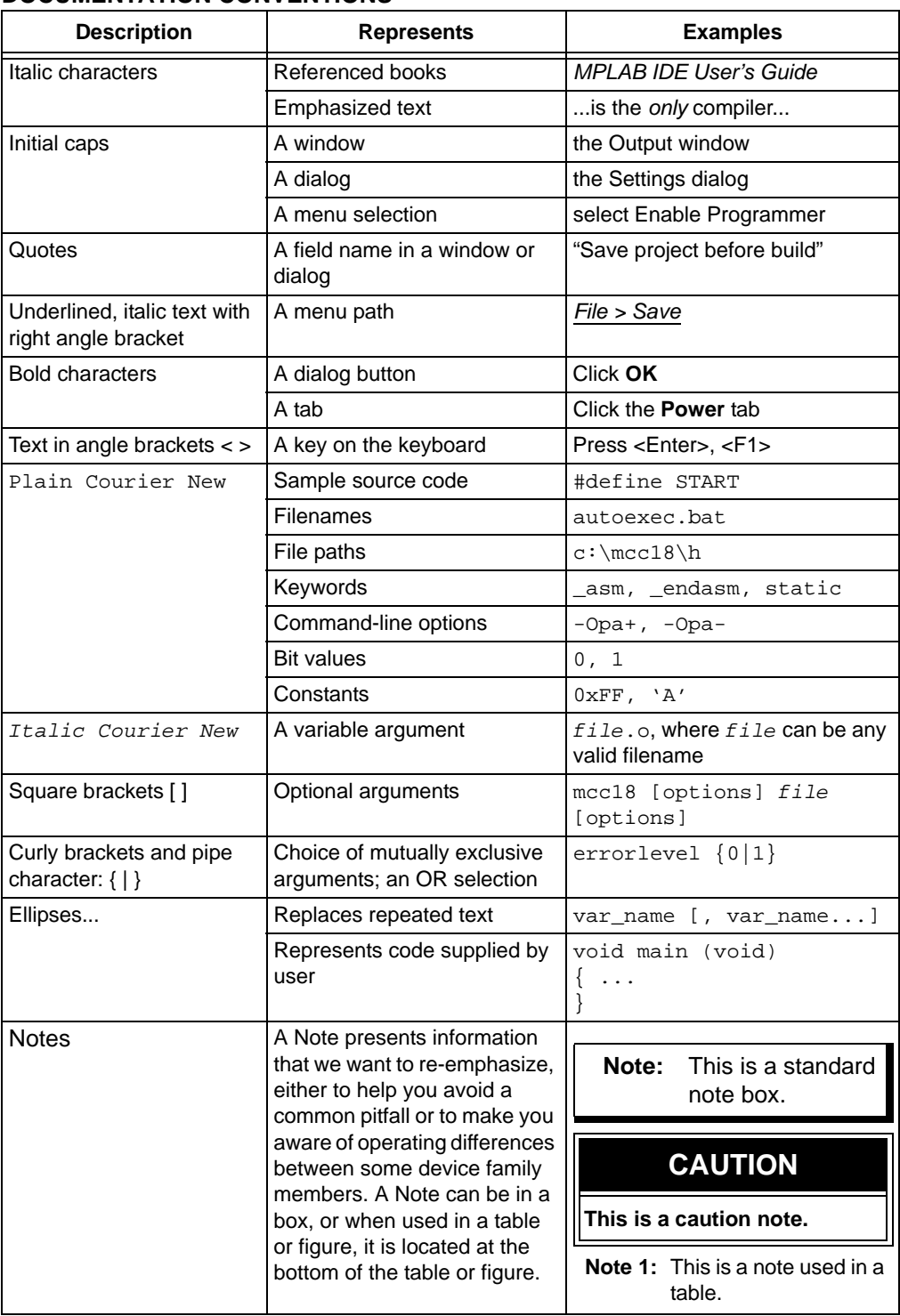

#### <span id="page-8-0"></span>**RECOMMENDED READING**

This user's guide describes how to use the starter kit. The following Microchip documents are available and recommended as supplemental reference resources.

#### **PIC32MX330/350/370/430/450/470 Family Data Sheet (DS60001185)**

Consult this document for detailed information on PIC32 devices. Reference information found in this data sheet includes:

- Device memory maps
- Device pinout and packaging details
- Device electrical specifications
- List of peripherals included on the devices

#### **MPLAB® XC32 C/C++ Compiler User's Guide (DS50001686)**

This document details the use of Microchip's MPLAB XC32 C/C++ Compiler to develop an application.

#### **MPLAB® X IDE User's Guide (DS50002027)**

Refer to this document for more information pertaining to the installation and implementation of the MPLAB X IDE software, as well as the MPLAB SIM Simulator software that is included with it.

#### **Universal Serial Bus Specification and Associated Documents**

The Universal Serial Bus is defined by the USB 2.0 specification and its associated supplements and class-specific documents. These documents are available from the USB Implementers Forum. See their web site at: http://www.usb.org

#### <span id="page-8-2"></span><span id="page-8-1"></span>**THE MICROCHIP WEB SITE**

Microchip provides online support via our web site at: http://www.microchip.com. This web site makes files and information easily available to customers. Accessible by most Internet browsers, the web site contains the following information:

- **Product Support** Data sheets and errata, application notes and sample programs, design resources, user's guides and hardware support documents, latest software releases and archived software
- **General Technical Support** Frequently Asked Questions (FAQs), technical support requests, online discussion groups, Microchip consultant program member listings
- **Business of Microchip** Product selector and ordering guides, latest Microchip press releases, listings of seminars and events; and listings of Microchip sales offices, distributors and factory representatives

#### <span id="page-9-0"></span>**DEVELOPMENT SYSTEMS CUSTOMER CHANGE NOTIFICATION SERVICE**

<span id="page-9-2"></span>Microchip's customer notification service helps keep customers current on Microchip products. Subscribers will receive e-mail notification whenever there are changes, updates, revisions or errata related to a specified product family or development tool of interest.

[To register, access the Microchip web site at www.microchip.com, click on Customer](http://www.microchip.com)  Change Notification and follow the registration instructions.

The Development Systems product group categories are:

- **Compilers** The latest information on Microchip C compilers and other language tools
- **Emulators** The latest information on the Microchip in-circuit emulator, MPLAB REAL ICE™
- **In-Circuit Debuggers** The latest information on the Microchip in-circuit debugger, MPLAB ICD 3
- **MPLAB X IDE** The latest information on Microchip MPLAB X IDE, the Windows® Integrated Development Environment for development systems tools
- **Programmers** The latest information on Microchip programmers including the PICkit™ 3 development programmer

#### <span id="page-9-3"></span><span id="page-9-1"></span>**CUSTOMER SUPPORT**

Users of Microchip products can receive assistance through several channels:

- Distributor or Representative
- Local Sales Office
- Field Application Engineer (FAE)
- Technical Support

Customers should contact their distributor, representative or field application engineer (FAE) for support. Local sales offices are also available to help customers. A listing of sales offices and locations is included in the back of this document.

Technical support is available through the web site at: http://support.microchip.com

#### <span id="page-10-0"></span>**DOCUMENT REVISION HISTORY**

#### **Revision A (June 2013)**

This is the initial release of the PIC32 USB Starter Kit III User's Guide.

#### **Revision B (October 2013)**

The PIC32 device was updated to the PIC32MX470F512L. All updates in this revision reflect this change throughout the document.

<span id="page-12-0"></span>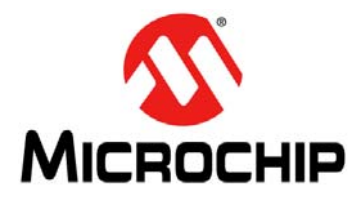

# <span id="page-12-2"></span>**PIC32 USB STARTER KIT III USER'S GUIDE**

### **Chapter 1. Introduction**

Thank you for purchasing the Microchip Technology Inc. PIC32 USB Starter Kit III. This board provides a low-cost, modular development system for Microchip's line of 32-bit microcontrollers.

The starter kit is preloaded with demonstration software for the user to explore the new features of the PIC32. It is also expandable through a modular expansion interface, which allows the user to extend its functionality. The starter kit also supplies on-board circuitry for full debug and programming capabilities.

This chapter covers the following topics:

- [Kit Contents](#page-12-1)
- [PIC32 Functionality and Features](#page-13-0)

The preprogrammed example code on the PIC32 MCU is available for download from the Microchip web site at http://www.microchip.com. All project files have been included so that the code may be used directly to restore the PIC32 MCU on the starter kit to its original state (i.e., if the sample device has been reprogrammed with another program).

#### <span id="page-12-1"></span>**1.1 KIT CONTENTS**

The PIC32 USB Starter Kit III contains the following items:

- PIC32 USB Starter Kit III Development Board
- USB mini-B to full-sized A cable USB debug cable to debug and power the board
- USB micro-B to full-sized A cable PIC32 USB cable to communicate with the PIC32 USB port

**Note:** If you are missing any part of a kit, contact a Microchip sales office for assistance. A list of Microchip offices for sales and service is provided at the end of this document.

#### <span id="page-13-2"></span><span id="page-13-0"></span>**1.2 PIC32 FUNCTIONALITY AND FEATURES**

Representations of the layout of the PIC32 USB Starter Kit III are shown in [Figure 1-1](#page-13-1) and [Figure 1-2.](#page-14-0)

The top assembly of the board includes these key features, as indicated in [Figure 1-1](#page-13-1):

- <span id="page-13-4"></span>1. PIC32MX470F512L 32-bit microcontroller (U1).
- <span id="page-13-9"></span>2. Green power indicator LED (D7).
- <span id="page-13-12"></span><span id="page-13-8"></span><span id="page-13-6"></span>3. On-board crystal (Y1) for precision microcontroller clocking (8 MHz).
- 4. USB Type mini-B receptacle for on-board debugger communications (J3).
- 5. Green PICkit™ On-board (PKOB) debug indicator LED (D6).
- <span id="page-13-11"></span>6. Three push button switches, SW1, SW2, and SW3, for user-defined inputs (S1, S2, S3).
- <span id="page-13-14"></span><span id="page-13-13"></span>7. Three user-defined indicator LEDs, LED1, LED2, and LED3 (D3, D4, D5).
- <span id="page-13-7"></span>8. USB Type A receptacle for PIC32 host-based applications (J5).
- 9. HOST mode power jumper (JP1).
- 10. Regulated +3.3V power supply for powering the starter kit via USB or expansion board (U3).

<span id="page-13-15"></span><span id="page-13-10"></span><span id="page-13-5"></span><span id="page-13-3"></span>**Note:** When running USB device applications, open the jumper JP1 to prevent possibly back-feeding voltage onto the VBUS from one port on the host to another (or from one host to another).

#### <span id="page-13-1"></span>**FIGURE 1-1: PIC32 USB STARTER KIT III LAYOUT (TOP VIEW)**

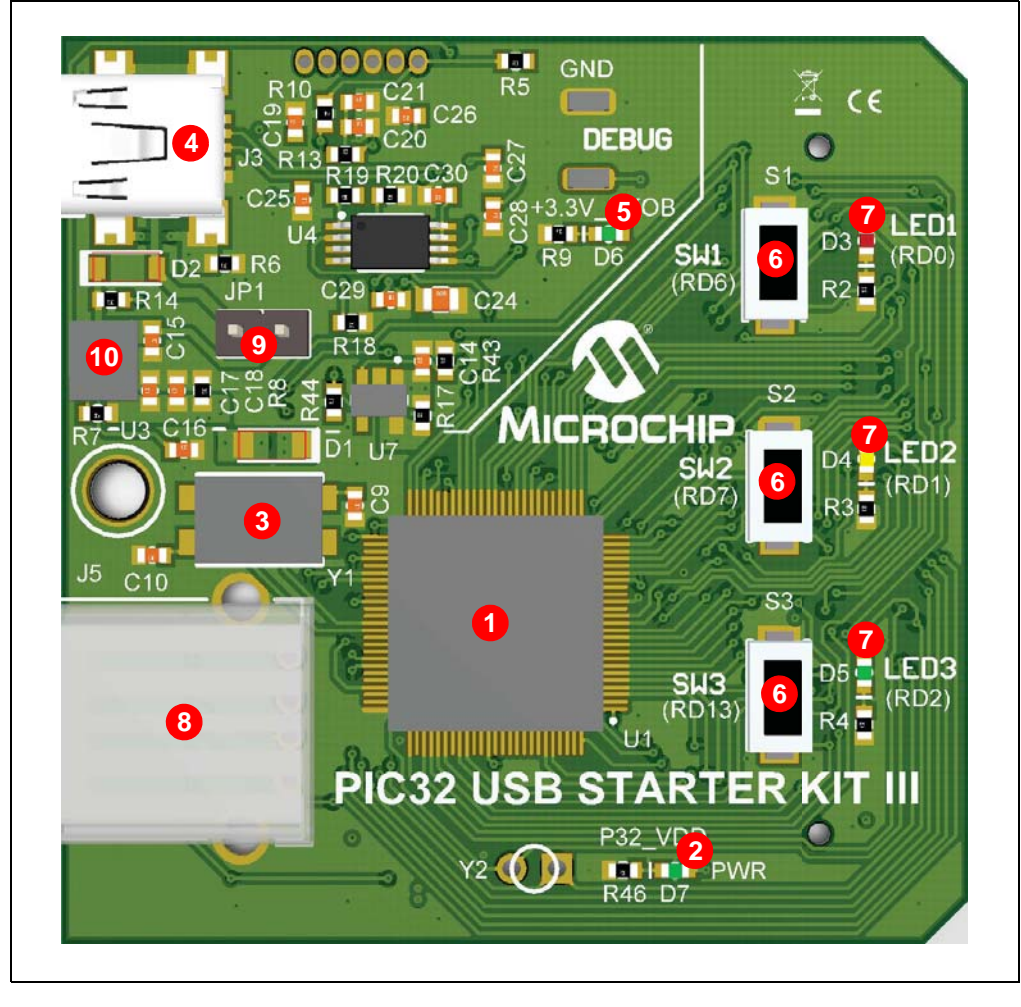

The bottom assembly of the board includes these key features, as indicated in [Figure 1-2](#page-14-0):

- <span id="page-14-3"></span><span id="page-14-1"></span>1. PIC24FJ256GB106 for PKOB debugging (U2).
- <span id="page-14-2"></span>2. Connector for various expansion boards (J1).
- <span id="page-14-4"></span>3. USB Host and OTG power supply for powering PIC32 USB applications (U5).
- 4. USB Type Micro-AB receptacle for OTG and USB device connectivity for PIC32 OTG/device-based applications (J4).

<span id="page-14-5"></span><span id="page-14-0"></span>**FIGURE 1-2: PIC32 USB STARTER KIT III LAYOUT (BOTTOM VIEW)**

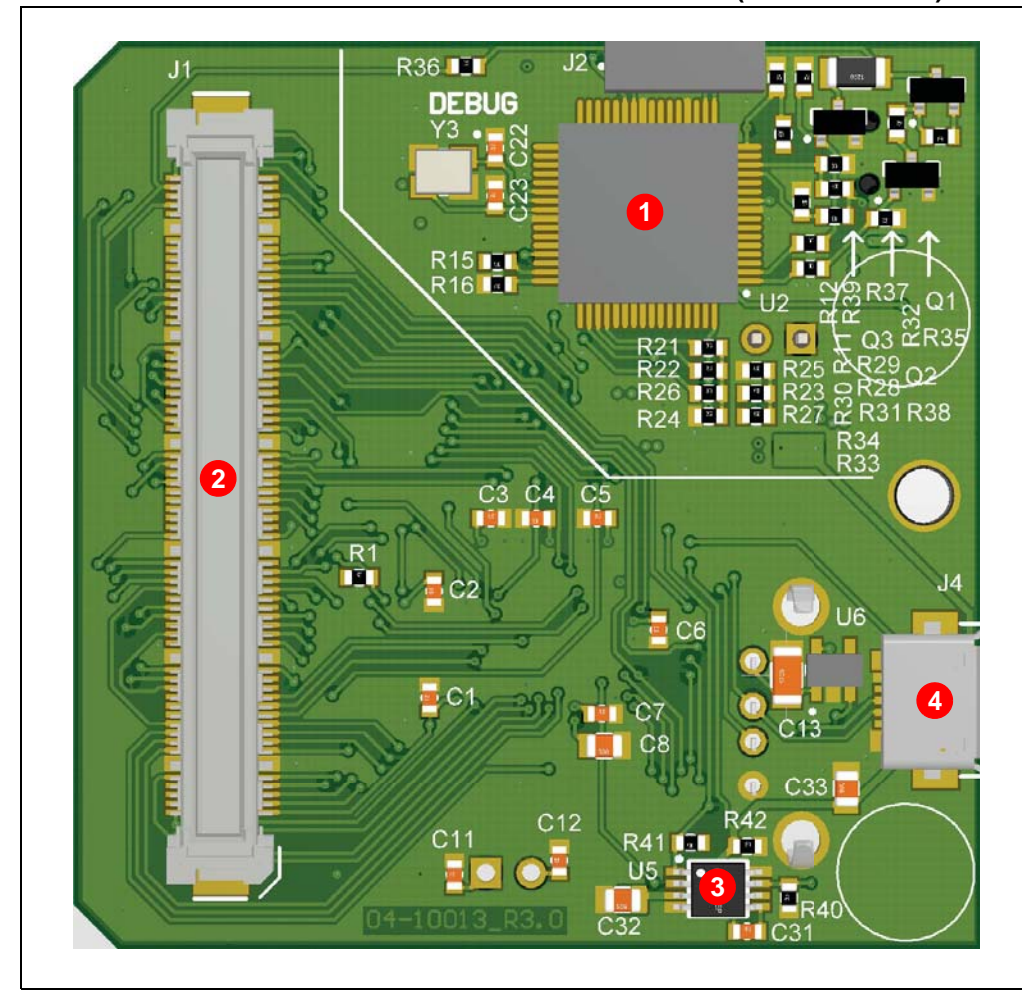

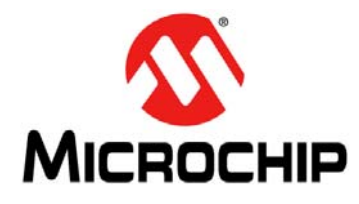

# <span id="page-16-2"></span>**PIC32 USB STARTER KIT III USER'S GUIDE**

## **Chapter 2. Hardware**

This chapter describes the hardware features of the starter kit.

#### <span id="page-16-1"></span><span id="page-16-0"></span>**2.1 HARDWARE FEATURES**

The key features of the PIC32 USB Starter Kit III are listed below. They are presented in the same order as described in **[Section 1.2 "PIC32 Functionality and Features"](#page-13-2)**. You can refer to [Figure 1-1](#page-13-3) for their locations on the board.

#### <span id="page-16-5"></span>**2.1.1 Processor Support**

The PIC32 USB Starter Kit III is designed with a permanently mounted (i.e., soldered) PIC32MX470F512L processor.

#### <span id="page-16-4"></span>**2.1.2 Power Supply**

There are two ways to supply power to the PIC32 USB Starter Kit III:

- USB bus power connected to the USB debug connector, J3
- An external application board with a regulated DC power supply that provides +5V can be connected to the J1 application board connector that is provided on the bottom side of the board

One green LED, PWR (D7), is provided to indicate the PIC32 microcontroller is powered.

#### <span id="page-16-6"></span>**2.1.3 Debug USB Connectivity**

The PIC32 USB Starter Kit III includes a PIC24FJ256GB106 that provides debugger connectivity over USB PKOB. The PIC24FJ256GB106 is hard-wired to the PIC32 device to provide protocol translation through the I/O pins of the PIC24FJ256GB106 to the ICSP™ pins of the PIC32 device.

The PIC32 USB Starter Kit III currently uses the ICSP pins of the PIC32 device for programming and debugging.

#### <span id="page-16-3"></span>**2.1.4 PIC32 USB Connectivity**

The following are three possible ways to connect to the PIC32MX470F512L:

• HOST mode – Connect the device to the Type A connector J5, which is located on the top side of the starter kit. If using the Debug USB port to power the Host port, install jumper JP1 to short the back-power prevention diode. Note that a maximum of ~400 mA can be supplied from the Debug USB port to the Host port using this method. If full 500 mA supply is needed, an external supply must be connected to the application board, and the jumper JP1 must be removed to prevent backpowering the Debug USB port.

- DEVICE mode Connect the debug Mini-B USB cable to port J3 and this cable will be plugged into the Host USB port to provide power and for debugging, if necessary. Then connect the starter kit to the Host using a cable with a Type-B Micro connector to the starter kit's Micro A/B port J4, located on the bottom side of the starter kit. Connect the other end of this cable to the Host for the DEVICE mode communication. Jumper JP1 should be removed.
- OTG mode Connect the starter kit to the OTG device using an OTG Micro A/B cable to the Micro A/B port J4, located on the bottom side of the starter kit. The starter kit provides an on-board power supply capable of providing 120 mA (maximum). This supply is controlled by the PIC32MX470F512L microcontroller. Jumper JP1 should be removed.

#### <span id="page-17-3"></span>**2.1.5 Switches**

Three push button switches provide the following functionality:

- SW1: Active-low switch connected to RD6
- SW2: Active-low switch connected to RD7
- SW3: Active-low switch connected to RD13

These switches do not have any debounce circuitry and require the use of internal pull-up resistors, which allows the investigation of software debounce techniques. When idle, the switches are pulled high (+3.3V), and when pressed, they are grounded.

#### <span id="page-17-0"></span>**2.1.6 LEDs**

The three LEDs, LED1, LED2, and LED3, are connected to RD0, RD1, and RD2 of PORTD of the processor. The PORTD pins are set high to illuminate the LEDs.

#### <span id="page-17-1"></span>**2.1.7 Oscillator Options**

The installed microcontroller has an oscillator circuit connected to it. The main oscillator uses an 8 MHz crystal (Y1) and functions as the controller's Primary Oscillator. Use of an external crystal is required to develop USB applications. The USB specification dictates a frequency tolerance of +/- 0.25% for full speed. Non-USB applications can use the internal oscillators. The starter kit also has provisions for an external Secondary Oscillator (Y2); however, this is not populated.

The PIC24FJ256GB106 is independently clocked and has its own 12 MHz crystal (Y3).

#### <span id="page-17-2"></span>**2.1.8 120-Pin Modular Expansion Connector**

The PIC32 USB Starter Kit III is designed with a 120-pin modular expansion interface, which allows the board to provide basic generic functionality now, and easy extendability to new technologies as they become available.

#### **TABLE 2-1: STARTER KIT CONNECTOR PART NUMBERS**

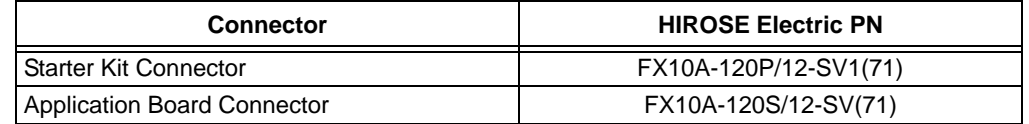

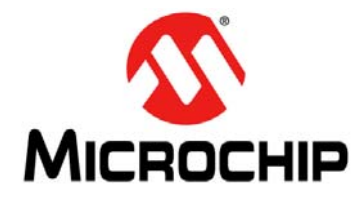

## <span id="page-18-3"></span><span id="page-18-2"></span>**Appendix A. Board Layout and Schematics**

#### <span id="page-18-1"></span><span id="page-18-0"></span>**A.1 PIC32 USB STARTER KIT III DEVELOPMENT BOARD BLOCK DIAGRAM**

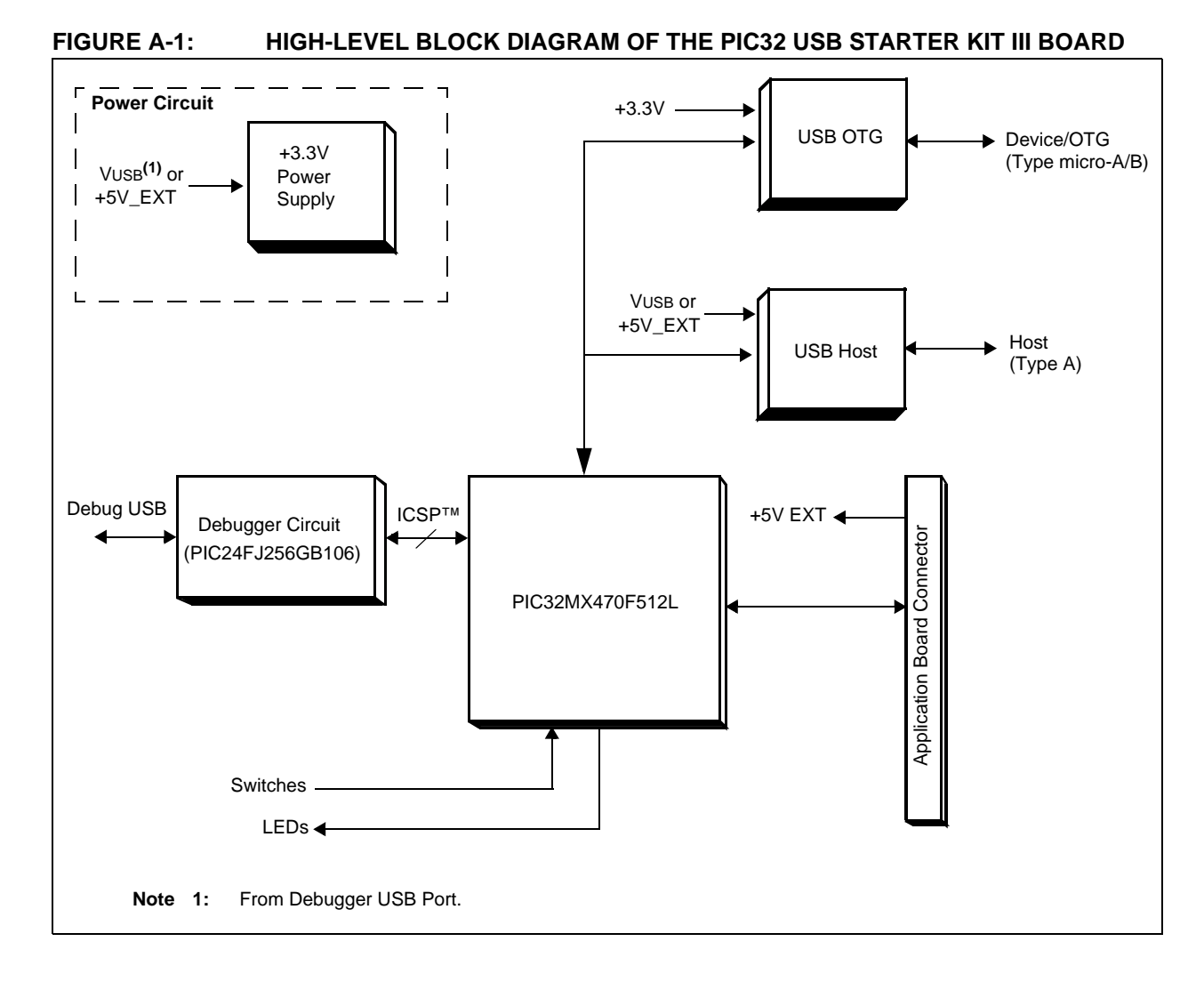

#### <span id="page-19-1"></span><span id="page-19-0"></span>**A.2 PIC32 USB STARTER KIT III BOARD LAYOUT**

**FIGURE A-2: PIC32 USB STARTER KIT III LAYOUT (TOP ASSEMBLY)**

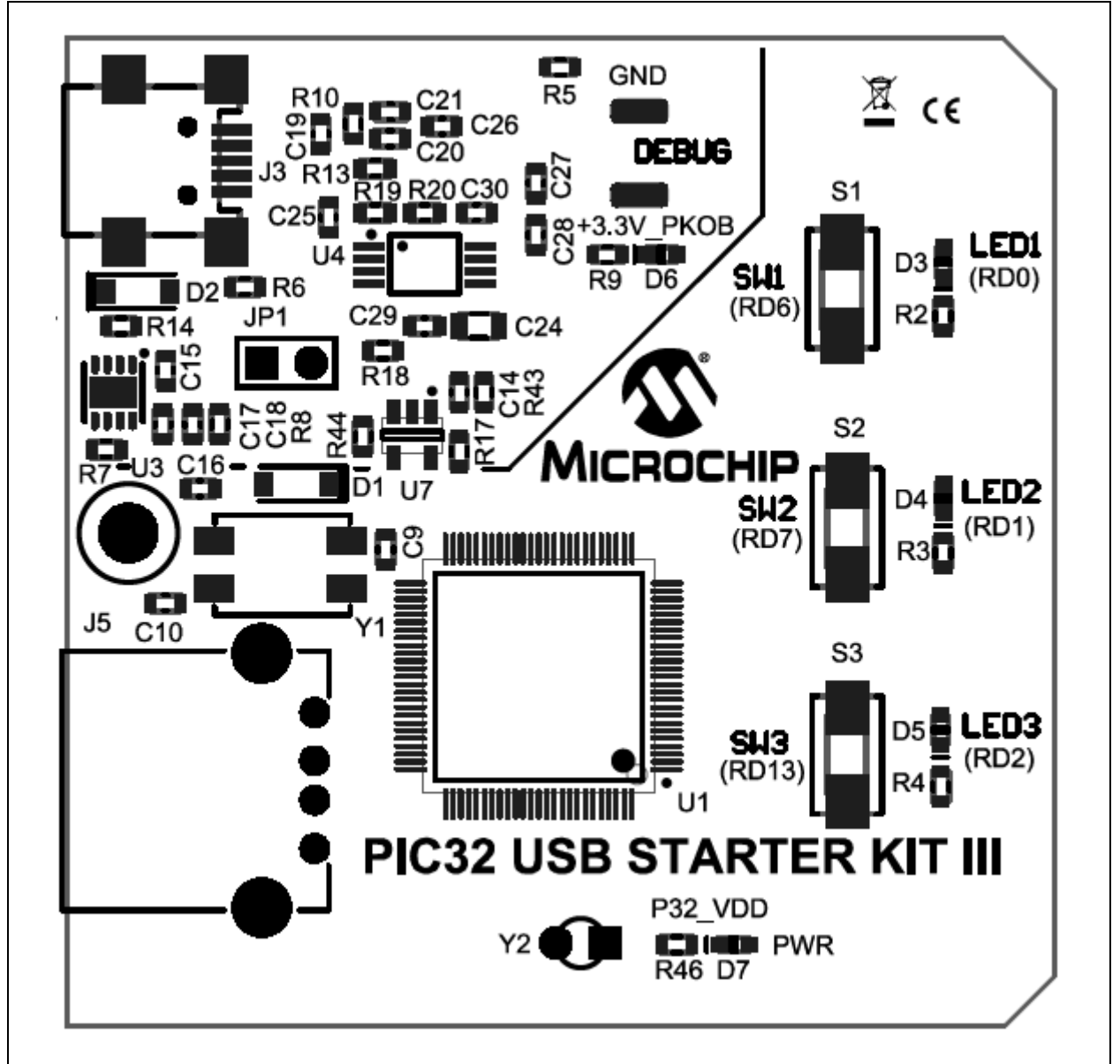

<span id="page-20-0"></span>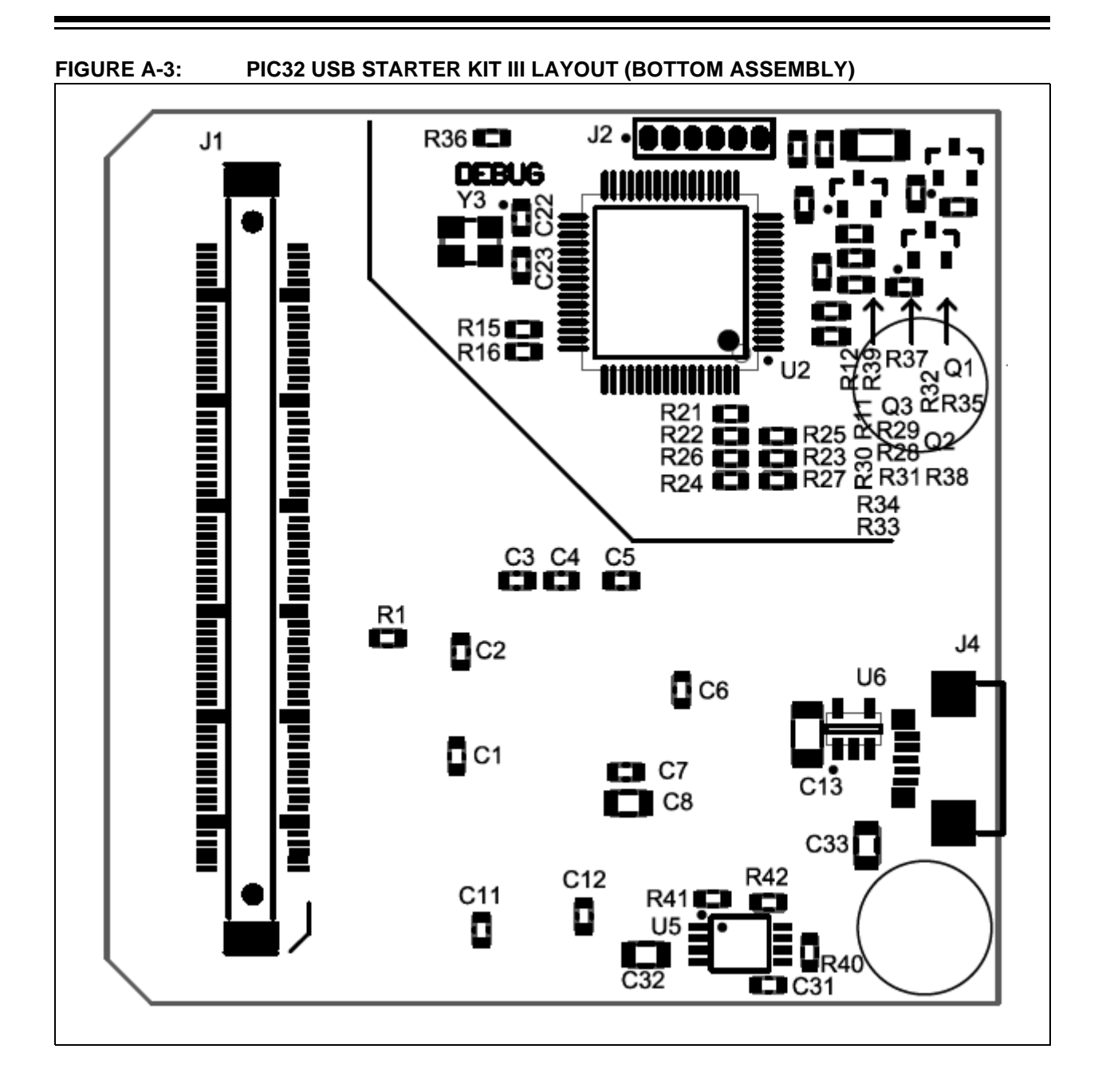

#### <span id="page-21-0"></span>**A.3 PIC32 USB STARTER KIT III BOARD SCHEMATICS**

#### **FIGURE A-4: PIC32 USB STARTER KIT III SCHEMATICS (PIC32MX CPU)**

<span id="page-21-1"></span>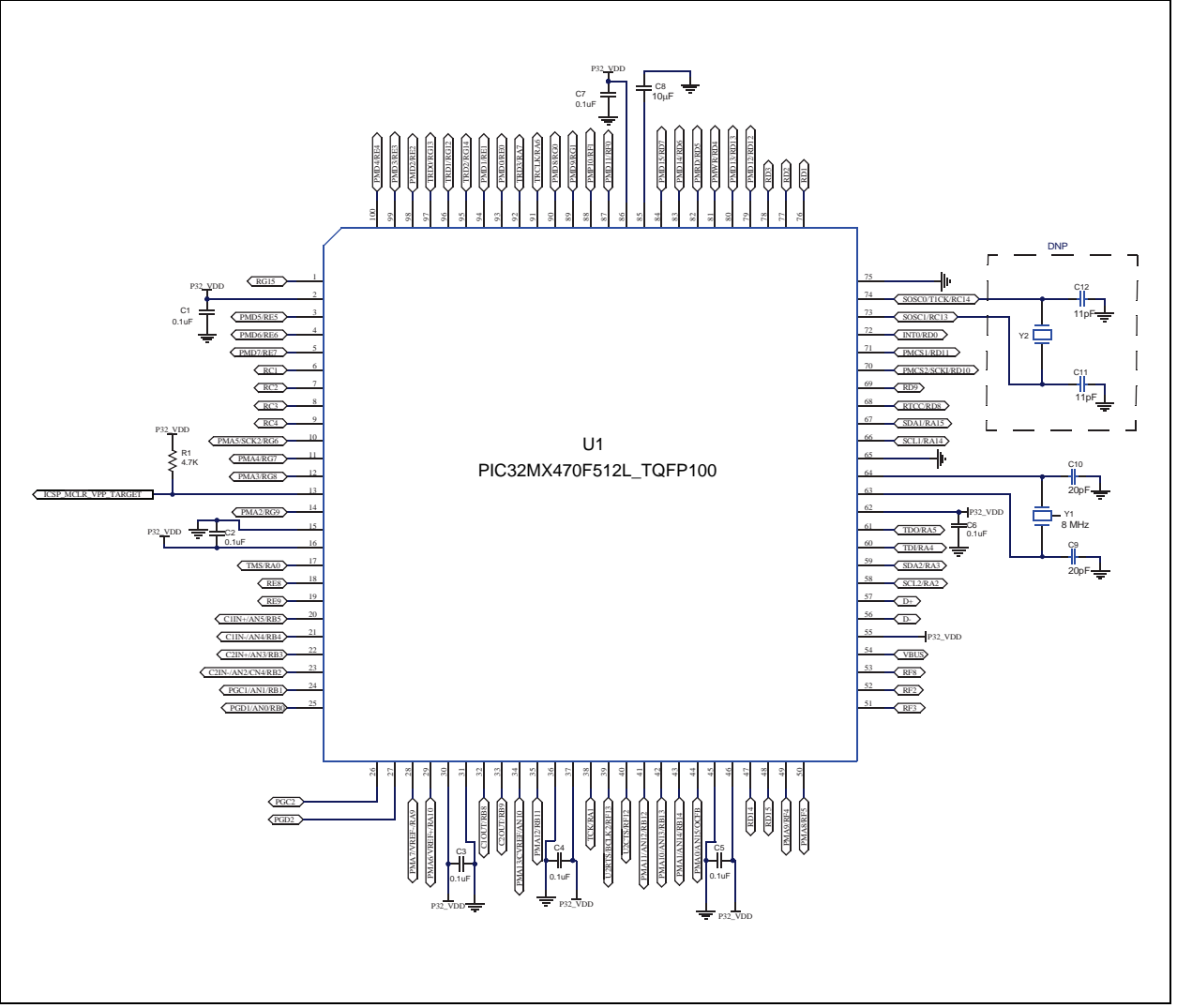

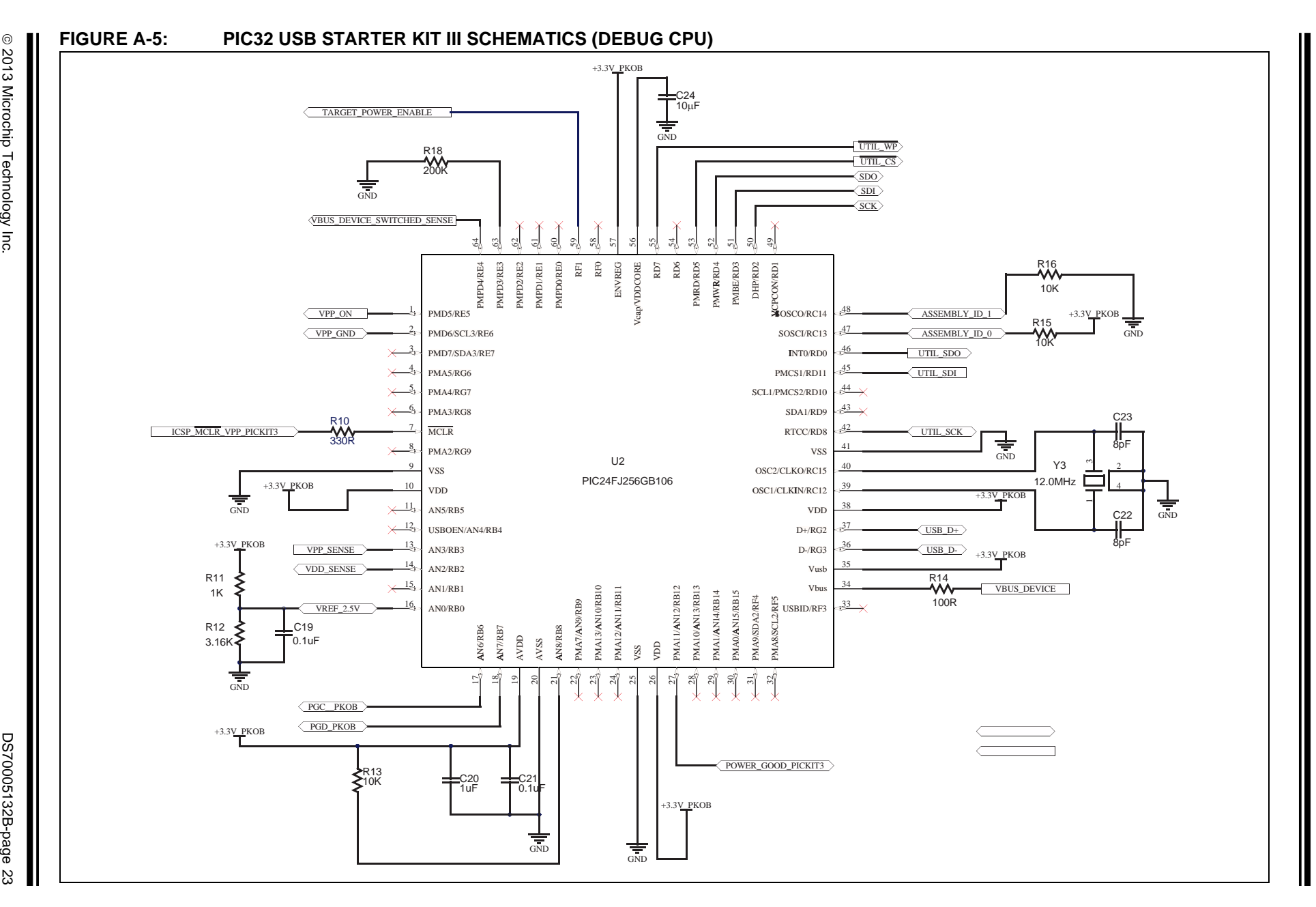

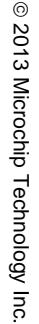

<span id="page-22-0"></span>

#### <span id="page-23-0"></span>**FIGURE A-6: PIC32 USB STARTER KIT III SCHEMATICS (APPLICATION BOARD CONNECTOR)**

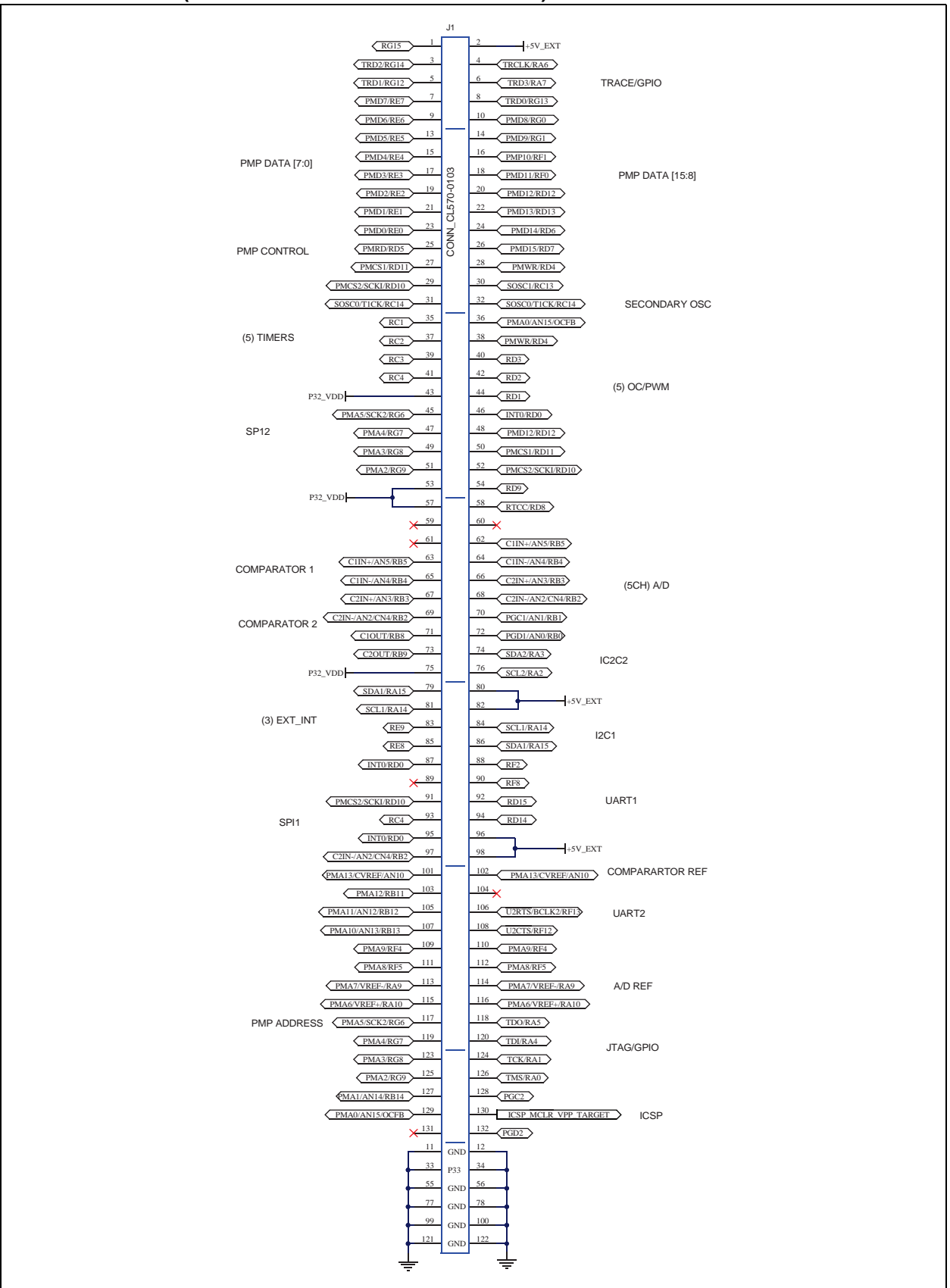

<span id="page-24-1"></span><span id="page-24-0"></span>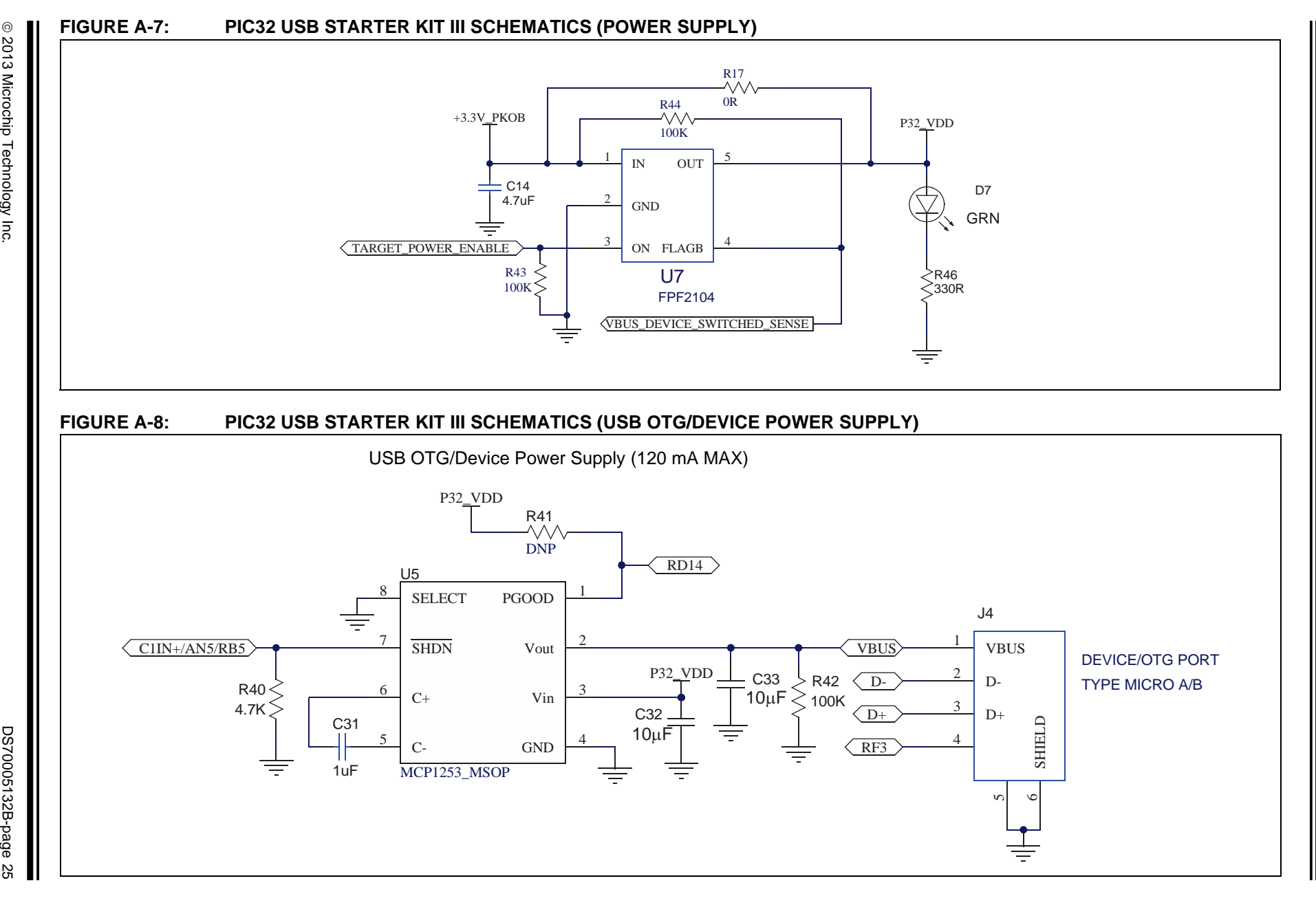

#### **FIGURE A-9: PIC32 USB STARTER KIT III SCHEMATICS (USB HOST POWER SUPPLY)**

<span id="page-25-0"></span>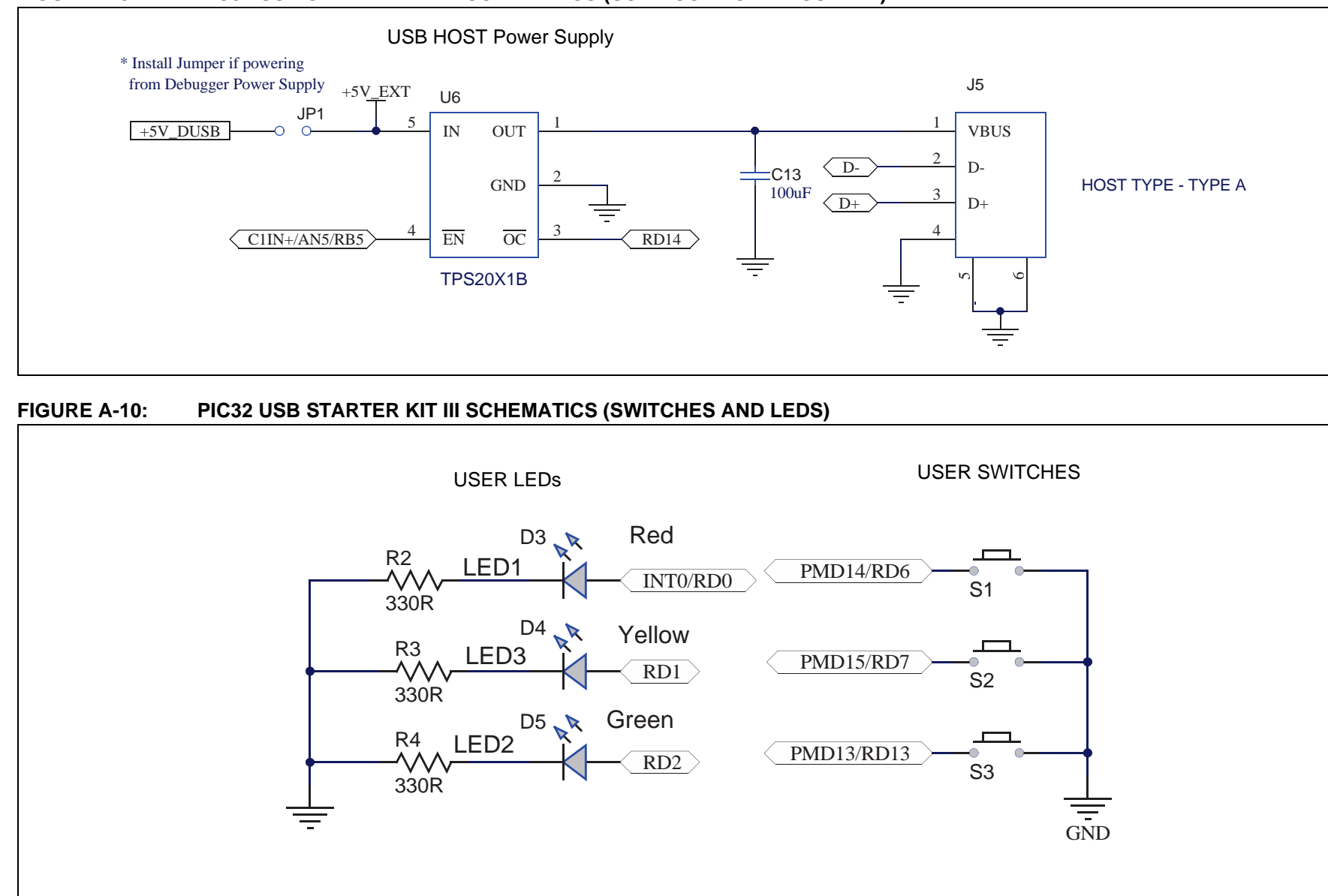

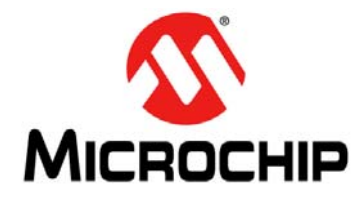

# <span id="page-26-2"></span>**PIC32 USB STARTER KIT III USER'S GUIDE**

# **Appendix B. Bill of Materials**

#### <span id="page-26-1"></span><span id="page-26-0"></span>**B.1 PIC32 USB STARTER KIT III BILL OF MATERIALS**

#### **TABLE B-1: PIC32 USB STARTER KIT III BILL OF MATERIALS**

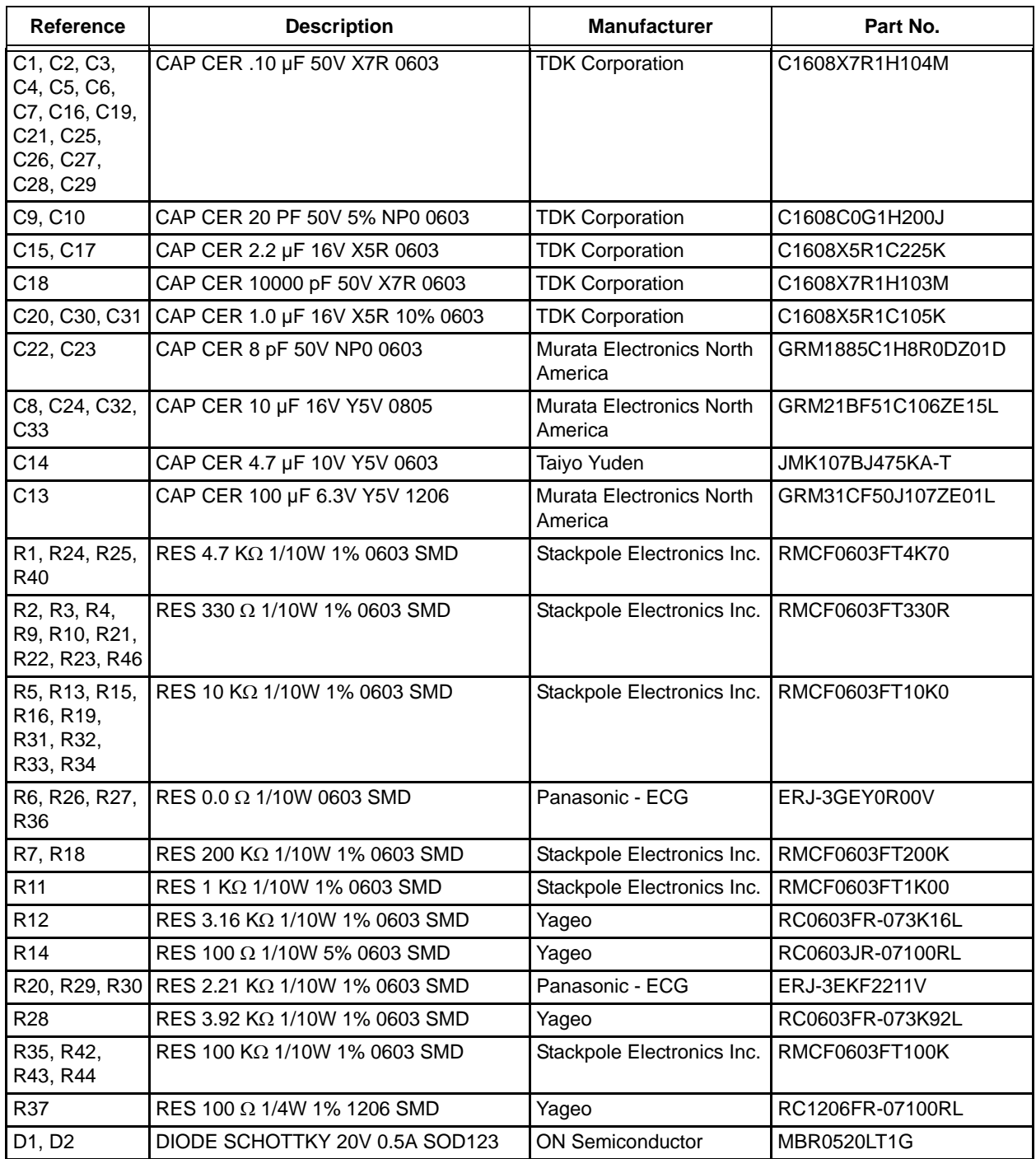

# **PIC32 USB Starter Kit III User's Guide**

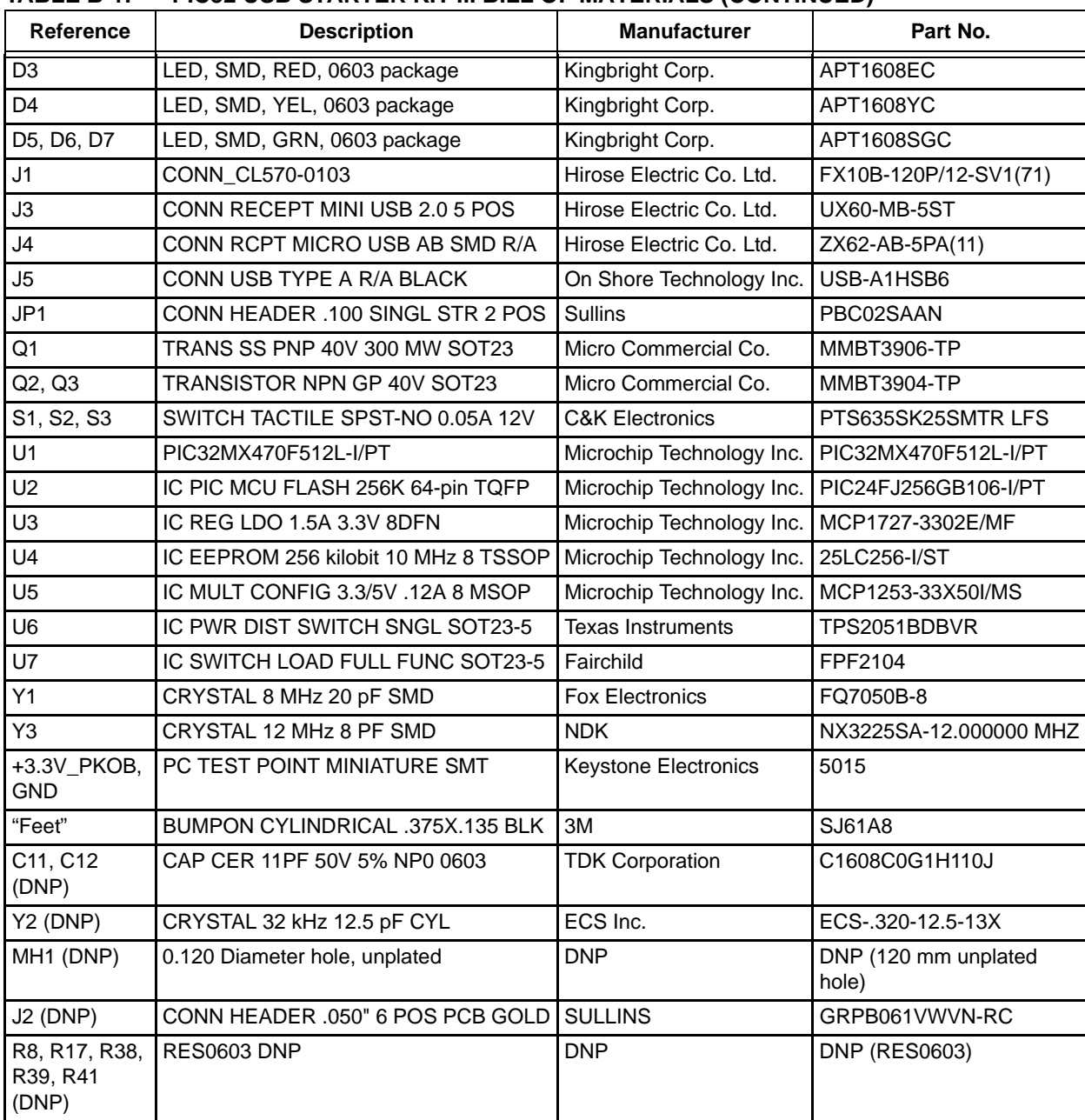

#### **TABLE B-1: PIC32 USB STARTER KIT III BILL OF MATERIALS (CONTINUED)**

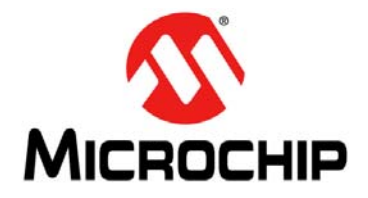

# **PIC32 USB STARTER KIT III USER'S GUIDE**

# **Index**

#### **C**

Ξ

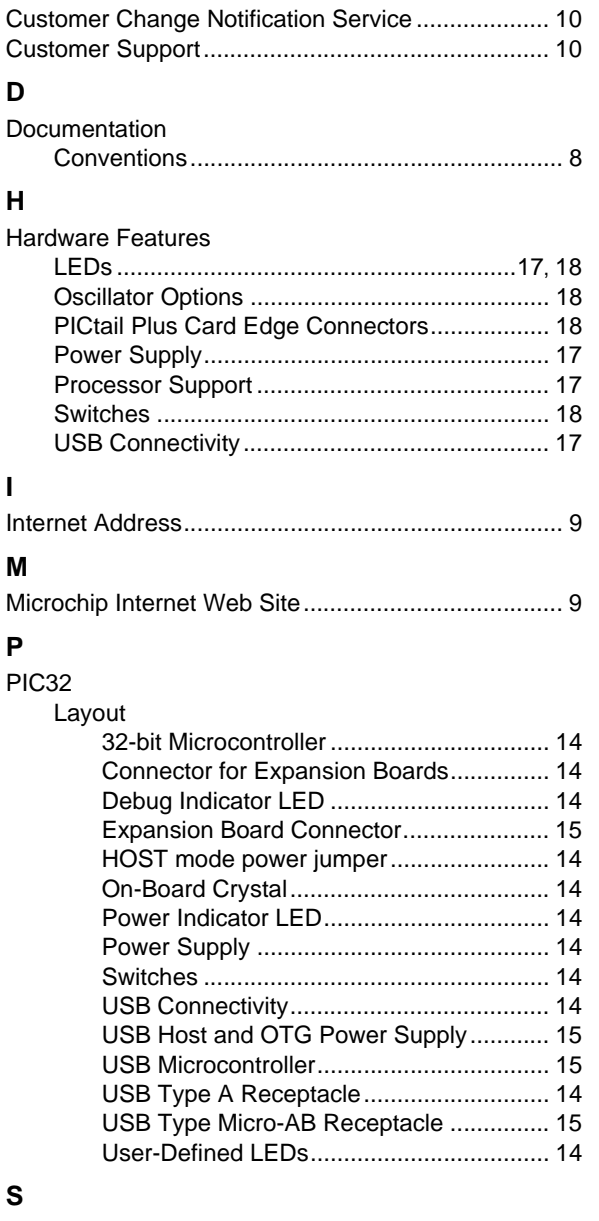

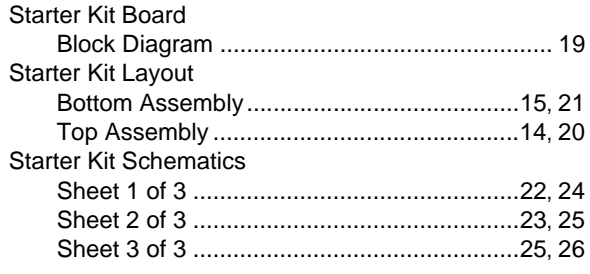

### **U**

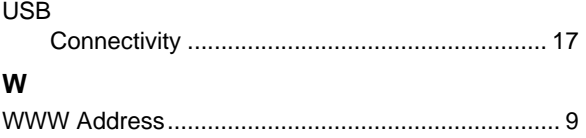

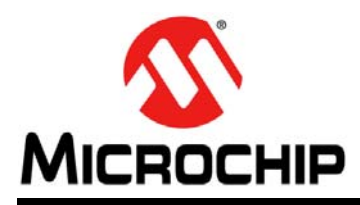

### **Worldwide Sales and Service**

#### **AMERICAS**

**Corporate Office** 2355 West Chandler Blvd. Chandler, AZ 85224-6199 Tel: 480-792-7200 Fax: 480-792-7277 Technical Support: [http://www.microchip.com/](http://support.microchip.com) support Web Address:

www.microchip.com

**Atlanta** Duluth, GA Tel: 678-957-9614 Fax: 678-957-1455

**Boston** Westborough, MA Tel: 774-760-0087 Fax: 774-760-0088

**Chicago** Itasca, IL Tel: 630-285-0071 Fax: 630-285-0075

**Cleveland** Independence, OH Tel: 216-447-0464 Fax: 216-447-0643

**Dallas** Addison, TX Tel: 972-818-7423 Fax: 972-818-2924

**Detroit** Farmington Hills, MI Tel: 248-538-2250 Fax: 248-538-2260

**Indianapolis** Noblesville, IN Tel: 317-773-8323 Fax: 317-773-5453

**Los Angeles** Mission Viejo, CA Tel: 949-462-9523 Fax: 949-462-9608

**Santa Clara** Santa Clara, CA Tel: 408-961-6444 Fax: 408-961-6445

**Toronto** Mississauga, Ontario, Canada Tel: 905-673-0699 Fax: 905-673-6509

#### **ASIA/PACIFIC**

**Asia Pacific Office** Suites 3707-14, 37th Floor Tower 6, The Gateway Harbour City, Kowloon Hong Kong Tel: 852-2401-1200 Fax: 852-2401-3431

**Australia - Sydney** Tel: 61-2-9868-6733 Fax: 61-2-9868-6755

**China - Beijing** Tel: 86-10-8569-7000 Fax: 86-10-8528-2104

**China - Chengdu** Tel: 86-28-8665-5511 Fax: 86-28-8665-7889

**China - Chongqing** Tel: 86-23-8980-9588 Fax: 86-23-8980-9500

**China - Hangzhou** Tel: 86-571-2819-3187 Fax: 86-571-2819-3189

**China - Hong Kong SAR** Tel: 852-2943-5100

**China - Nanjing** Tel: 86-25-8473-2460 Fax: 86-25-8473-2470

Fax: 852-2401-3431

**China - Qingdao** Tel: 86-532-8502-7355 Fax: 86-532-8502-7205

**China - Shanghai** Tel: 86-21-5407-5533 Fax: 86-21-5407-5066

**China - Shenyang** Tel: 86-24-2334-2829 Fax: 86-24-2334-2393

**China - Shenzhen** Tel: 86-755-8864-2200 Fax: 86-755-8203-1760

**China - Wuhan** Tel: 86-27-5980-5300 Fax: 86-27-5980-5118

**China - Xian** Tel: 86-29-8833-7252 Fax: 86-29-8833-7256

**China - Xiamen** Tel: 86-592-2388138 Fax: 86-592-2388130

**China - Zhuhai** Tel: 86-756-3210040 Fax: 86-756-3210049

#### **ASIA/PACIFIC**

**India - Bangalore** Tel: 91-80-3090-4444 Fax: 91-80-3090-4123

**India - New Delhi** Tel: 91-11-4160-8631 Fax: 91-11-4160-8632

**India - Pune** Tel: 91-20-3019-1500

**Japan - Osaka** Tel: 81-6-6152-7160 Fax: 81-6-6152-9310

**Japan - Tokyo** Tel: 81-3-6880- 3770 Fax: 81-3-6880-3771

**Korea - Daegu** Tel: 82-53-744-4301 Fax: 82-53-744-4302

**Korea - Seoul** Tel: 82-2-554-7200 Fax: 82-2-558-5932 or 82-2-558-5934

**Malaysia - Kuala Lumpur** Tel: 60-3-6201-9857 Fax: 60-3-6201-9859

**Malaysia - Penang** Tel: 60-4-227-8870 Fax: 60-4-227-4068

**Philippines - Manila** Tel: 63-2-634-9065 Fax: 63-2-634-9069

**Singapore** Tel: 65-6334-8870 Fax: 65-6334-8850

**Taiwan - Hsin Chu** Tel: 886-3-5778-366 Fax: 886-3-5770-955

**Taiwan - Kaohsiung** Tel: 886-7-213-7828 Fax: 886-7-330-9305

**Taiwan - Taipei** Tel: 886-2-2508-8600 Fax: 886-2-2508-0102

**Thailand - Bangkok** Tel: 66-2-694-1351 Fax: 66-2-694-1350

#### **EUROPE**

**Austria - Wels** Tel: 43-7242-2244-39 Fax: 43-7242-2244-393 **Denmark - Copenhagen** Tel: 45-4450-2828 Fax: 45-4485-2829

**France - Paris** Tel: 33-1-69-53-63-20 Fax: 33-1-69-30-90-79

**Germany - Munich** Tel: 49-89-627-144-0 Fax: 49-89-627-144-44

**Italy - Milan**  Tel: 39-0331-742611 Fax: 39-0331-466781

**Netherlands - Drunen** Tel: 31-416-690399 Fax: 31-416-690340

**Spain - Madrid** Tel: 34-91-708-08-90 Fax: 34-91-708-08-91

**UK - Wokingham** Tel: 44-118-921-5869 Fax: 44-118-921-5820